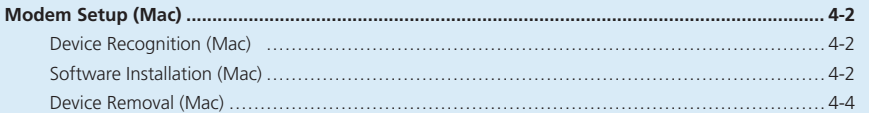

# <span id="page-1-0"></span>Modem Setup (Mac)

## Device Recognition (Mac)

With USIM Card installed, insert modem USB plug into Ma USB port. Mac should automatically recognize modem within approximately 45 seconds.

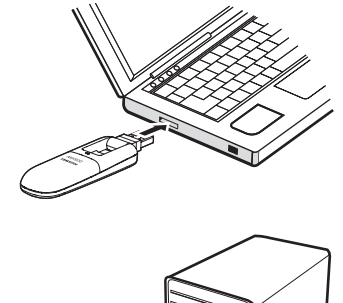

System message appears upon modem recognition. See "Software Installation (Mac)" to install SoftBank HW Utility.

• Modem may fail if Mac enters sleep mode, etc. with it connected. Remove modem before leaving a Mac unattended, etc. Modem may malfunction if connected before Mac starts/restarts. Remove modem before starting or restarting Mac.

## Software Installation (Mac)

### Installing SoftBank HW Utility

Use this modem to access Network or adjust settings. All screenshots and procedures based on Mac OS 10.6.

- If HW Utility is installed to Mac other than for this modem, uninstall it according to instructions provided with it.
- Do not remove modem during installation. May cause installation failure, system malfunction or other system errors.
- a **Power on Mac and initiate Mac**

#### b **Insert modem into Mac**

If icon appears on desktop, double click it." SoftBank UTILITY" folder opens automatically

c **Double click "SoftBank HW Utility" to start installation and display below window. Click "Continue"**

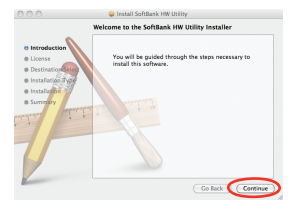

4-3

d **Software License Agreement appears. Click "Continue"**

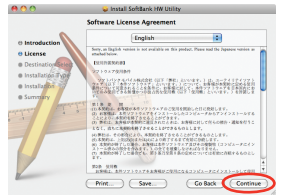

e **If agreed, click "Agree." If Change Install Location appears, select target folder and click "Continue"**

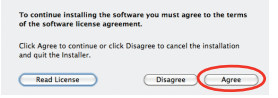

f **Standard Install on Macintosh HD dialog box appears. Click "Install"**

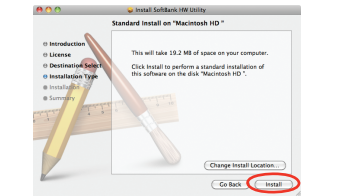

• "Macintosh HD" is hard disk name. It may vary.

g **"Certification" appears. Enter User Name and Password and click "OK"**

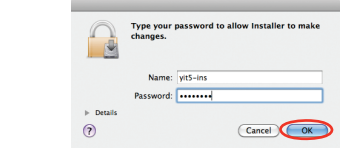

**a** Installation starts i **When window below appears, click "Restart"**

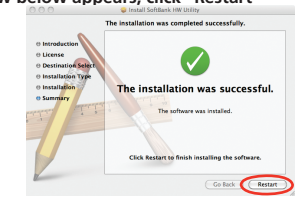

• Restart Mac. It does not function correctly.

### <span id="page-3-0"></span>Uninstalling SoftBank HW Utility

a **Click to open Finder**

#### b **Delete SoftBank HW Utility**

• Drag Uninstall SoftBank HW Utility file from /Macintosh HD/ Applications folder into trash bin.

#### **R** Delete driver

- Drag HuaweiDataCardDriver.kext file from /Macintosh HD/System/ Library/Extensions folder into trash bin.
- Drag USBExpressCardCantWake\_Huawei.kext file from /Macintosh HD/System/Library/Extensions into trash bin.

#### d **Delete Modem Scripts**

- Drag HUAWEI Mobile Connect 3G Modem file from /Macintosh HD/ System/Library/Modem Script folder into trash bin.
- Drag HUAWEI Mobile.ccl folder from /Macintosh HD/System/Library/ ModemScripts folder into trash bin (Mac OS X 10.5 only).
- Drag HUAWEI Mobile Connect 3G Modem file from /Macintosh HD/ Library/Modem Scripts folder into trash bin.

#### e **Delete Installer**

- Drag HWNetMgr folder from /Macintosh HD/Library/StartupItems folder into trash bin.
- Drag HWPortDetect folder from /Macintosh HD/Library/StartupItems folder into trash bin.

#### f **Restart Mac**

"Macintosh HD" is hard disk name. It may vary.

# Device Removal (Mac)

Close SoftBank HW Utility before removing modem. Do not remove modem • during transmissions.

Follow the steps below to remove modem from Mac. Modem may be damaged if it is improperly removed.

## a **Click to open Finder**

b **In Finder, click beside "SoftBank\_UTILITY"**

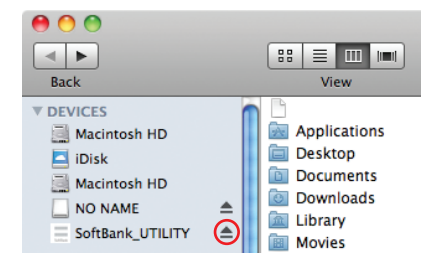

• If Memory Card is installed, first click  $\triangleq$  card removal icon, then click  $\triangleq$  beside "SoftBank\_UTILITY."

#### c **Remove modem from Mac**

In Finder, if the above icon does not appear, end SoftBank HW Utility and remove modem.